# CARDIO-A LOTUS 1-2-3 BASED COMPUTER PROGRAM FOR RAPID CALCULATION OF CARDIAC OUTPUT FROM DYE OR THERMAL DILUTION CURVES\*

#### R. **W.** BRlLLt and P. G. BUSHNELL:

<sup>+</sup>Southwest Fishenes Center Honolulu Laboratory. National Marine Fisheries Service. NOAA. **2570** Dole Street. Honolulu. H196822-2396. U.S.A.. and :John **A Burns** School **of** Medicine. Department of Physiology. University of Hawaii. 1960 East-West Road. Honolulu. H196822. U.S.A

*(Rccrivcd* **IS** *Noumbcr* 1988. *rccriwd* **for** *publicarion* **22** March 1989)

Abstract—We have developed a menu-driven computer program (CARDIO), based on a Lotus 1-<br>2-3 template and a series of macrocommands, that rapidly and semiautomatically calculates cardiac output from dye or thermal dilution **curves** CARD10 works with any dye or thermal dilution recorder with an analog output, any analog to digital (A-to-D) conversion system, and any computer capable of running Lotus 1-2-3 version 2. No prior experience with Lotus 1-2-3 is needed to operate CARDIO, but experienced users can take full advantage of Lotus 1-2-3's graphics. data manipulation, and data retrieval capabilities.

Grdiacoutput Indicator dilution Dyedilution Thermal dilution

## INTRODUCTION

The use of dye dilution curves to measure cardiac output has become a common practice since the technique (using cardiogreen dye) was first introduced in 1929 [1]. Thermal dilution also has gained wide popularity in research and clinical settings. especially the latter, since the introduction of the Swan-Ganzt catheter [2]. Calculation of cardiac output from indicator dilution curves can be time consuming, however. If data analysis is done manually. dye dilution curves must be replotted on a semilogarithmic scale, and the downslope of the curve extrapolated to baseline because of recirculation of the dye. Thermal dilution curves must be similarly treated **133.** 

Analog computers have been developed for both dye and thermal dilution systems, but these instruments are expensive and have **a** single **purpose [4].** Techniques have been published for more rapid or automatic calculation of cardiac output from dye dilution curves **[S-71,** but all require either specialized equipment or manual measurement of curve heights. The computer program (CARDIO) described here *is* based on a Lotus **1-2-3**  template and a series of Lotus **1-2-3** macrocommands. It *is* more rapid and accurate and less subject to human error than are previously published techniques.

#### THEORY OF OPERATION

CARD10 **uses** a data set consisting of elapsed time and the corresponding voltage output from the dye or thermal dilution recording instrument. Once imported into the **Lotus 1-2-3** template. the voltage data are converted to natural loganthms. and a linear repression is performed **on** the downslope of the indicator curve. This is equivalent to

361

**<sup>A</sup>**copy **of** CARD10 and a sample dye dilution **curve** data **xi** wdl **be** provided either on **a** *5* **114** or 3 **l/2** inch DS DD floppy disk. Instructions for program execution and modification also will be included.

<sup>+</sup>Reference **10** trade names docs not imply endorsemcnl by the Natlonal Mannc Fishenes Servicc. NOAA

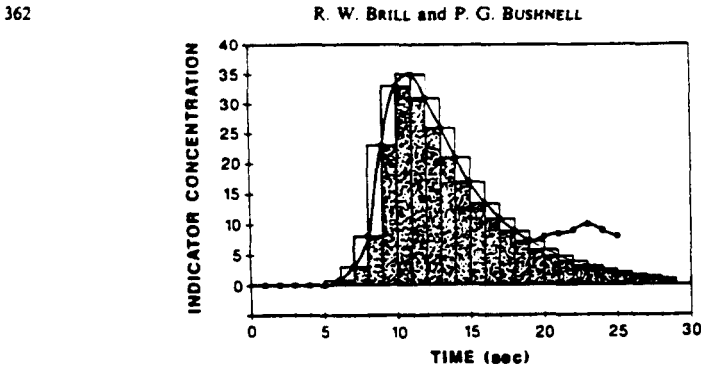

Fig. 1. Graphical representation of summation procedure used to estimate areas under indicator **LiIhJIIOn** *CUWQ* **Shaded mgks 8fe** *summed* **to alfulrte rmmmum** NIVC *8-* **M~XUUU~ .IC1**  IS **alcul.td from the shaded plus clar rsungks. Data are from** [ **<sup>51</sup>**

fitting an exponential decay curve

$$
C = C_0 \cdot e^{-k \cdot t}.\tag{1}
$$

where  $C = \text{indicator concentration}, C_0 = \text{indicator concentration}$  at time zero,  $k = \text{rate}$ constant of indicator decay,  $t =$  elapsed time, and  $e =$  base of the natural logarithm [8]. The downslopc of the indicator curve is extrapolated. based **on** this regression, until the curve falls below a user-selectable value (baseline).

Maximum (Area<sub>max</sub>) and minimum (Area<sub>min</sub>) areas under the curve are calculated by numerical integration (trapezoidal rule) over  $n - 1$  time intervals:

$$
Area_{\max} = \sum_{i=1}^{n-1} (V_{i+1})(t_{i+1} - t_i)
$$
 (2)

and

Area<sub>min</sub> = 
$$
\sum_{i=1}^{n-1} (V_i)(t_{i+1} - t_i);
$$
 (3)

where  $V_i$  = voltage at time  $t_i$ ,  $V_{i+1}$  and  $t_{i+1}$  = the next recorded time-voltage data pair, and  $n =$  the total number of time-voltage data pairs. The area under the curve (Area<sub>ny</sub>) used for cardiac output calculations is taken as the average of Area<sub>max</sub> and Area<sub>min</sub>. This technique is shown graphically in Fig. **1.** 

Cardiac output (Q) is calculated using the amount **of** indicator injected *(1)* and a calibration factor  $(F)$  that converts recorder voltage output to dye concentration.

$$
Q = \frac{I \cdot F}{\text{Area}_{\text{avg}}} \tag{4}
$$

## METHOD **OF** OPERATION

Any A-to-D system is usable, and satisfactory, single-channel A-to-D systems are currently available for less than US\$200. Only a simple program to create and record an ASCII data file of the recorder's voltage output and elapsed time is needed. Figure **2** is a BASIC language program that may be used **as a** guide. The only requirements are that the file name have the extension ".PRN" required by Lotus **1-2-3** for importing data files, that the first line **be** a string, and that the data **be** separated by commas or blank spaces.

Our BASIC program example stores a unique identifier string at the beginning of each data file, which is the same as the file name. However, any other identifier is acceptable. Used as a title for all graphs produced by CARDIO, this identifier is also printed with the cardiac output data summary (Fig. 3). Our program example stores the data in memory before writing it to disk and contains a loop (line **110)** that slows data collection to avoid computer memory or buffer overflow. The delay loop may **be** modified or eliminated to suit data collection needs. Data may also **be** written directly to disk, but this may make

Computer program for calculating cardiac output **363** 

```
10 DIM V(600). Er(600) 
20 KEY(1) ON 
30 INPUT 'ENTER FILE NAME ., FILES 
40FILES - FILES + '.PRN" 
50 START! - TIMER 
60 ON KN(1) GOT0 130 
70ETIME! - TIMER 
80 I-1+1 
90 'Program lines to read analog to 
    digital converter placed here. 
                                       'dimension voltage and elapsed time 
                                       'ant up function key F1 
                                       'user prompted for the file name 
                                       'add file name extension required by
                                       Lotus 1-2-3 for importing data files 
                                       'raad internal real tlme clock and 
                                       define time zero 
                                       'we function key F1 to halt data 
                                       collection and write data to disk 
                                       'read internal real time clock 
                                       'counter for vricing stored data to 
                                       dirk 
100ET - ETIME! - START! 'calculate elapsed time 
                                       'slow operation of data collection loop
120 COT0 70 
130 OPEN FILES FOR OUTPUT AS #1<br>140 WRITE #1, FILES
                                       'store file name (string) beginning of \cdot150 FOR J - 1 TO I 'repeat until a11 voltage-elapsed time 
160 WRITE 41. J, V(J). ET(J) 'write voltage (V) and elapsed time 
170 NEXT J: CLOSE We are the completed, close the file
                                       'repeat data collection loop 
                                       'set up disk file name
                                        the data file 
                                       pairs have been written to disk 
                                       (ET) data to disk 
  Fig. 2. BASIC language program for digitizing indicator dilution curves and storing the data on
```
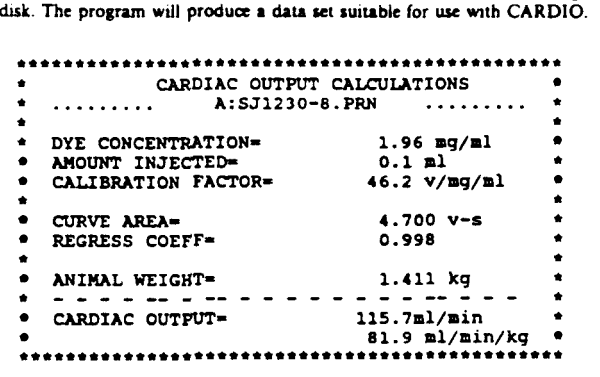

Fig. 3. Example of data summary produced by CARDIO. Curve area and regression coefficient (based on indicator dilution curve's downslope) are automatically produced by the program. The **(based** on indiator dllution curve's downslope) arc aucomatidly produd by the progun. The user then enters the dye conantration **amount** of dye inpxal. and **I** ahbration factor for *the* dye measurement instrument; whole animal and weight-specific cardiac output are then calculated by the program.

data collection unacceptably slow in some systems. Note that in line **160** a sequence number also *is* stored **along** with voltage and elapsed time. Sequence numbers are required because they are used as a means of identifying the curve's baseline in CARDIO.

After the indicator dilution curve is stored, Lotus 1-2-3 is loaded, and the template 'CARDIO.WKI" retrieved. Instructions **for** running CARDIO and an operations menu are automatically presented. The items on the operations menu are selected and executed, as arc other Lotus 1-2-3 commands, either by pointing or by typing their first letter. The indicator dilution data file must first be 'imported" into the template by executing "Import". This macrocommand retrieves the data file from disk and automatically creates and graphs a semilogarithmic plot of the elapsed time-voltage data. as shown in Fig. 4a. **From** this plot. the operator selects the voltage to be used for the baseline **(or** steady state portion) of the curve and the data points on the downward slope to be used for the semilogarithmic linear regression and eventual extrapolation. Next, a series of macrocommands are executed that extrapolate the downslope of the curve to the end of thc collected elapsed time-

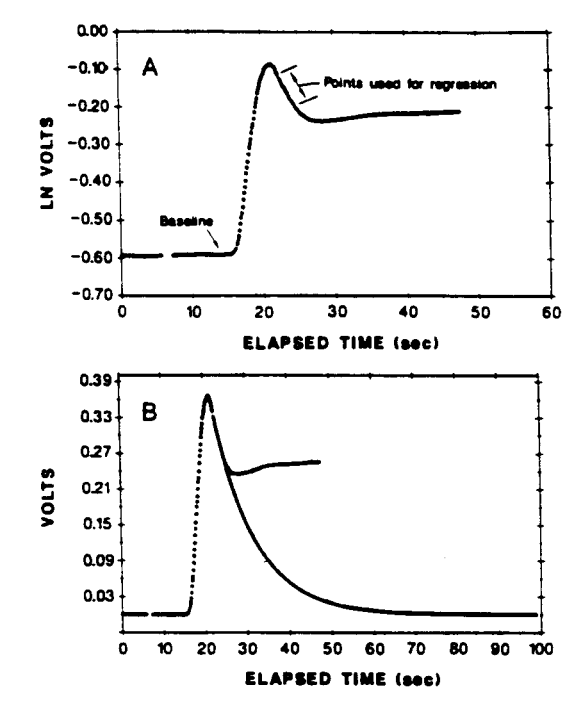

**Fig 4 An example d the doynthmrc plot (a) and tbc extnpol.ted and extended cum (b)**  produced by CARDIO. The data are from a dye dilution curve from a skipjack tuna (Katsuwonus *prhus).* **Data were raorded approuuutely wry 0.1 L Tk bar poruoo dtk cum's downslope.**  to be used for curve extrapolation, can be easily recognized. The data for these plots were produced by CARDIO and then replotted using Sigmaplot, a commercial plotting program, and a Hewlett-**Packard 7475A pen plotter.** 

voltage data. If the extrapolated curve has reached or gone below the baseline at this time, the area under the curve is calculated, and the operator presented with a summary form (Fig. **3)** in which values for dye concentration, amount of dye injected, calibration factor for recording instrument, and animal weight are entered. Once these data are entered, a final macrocommand is executed, and cardiac output automatically calculated.

The program also has two additional capabilities. One. if the curve does not reach baseline by the end of the collected data, the curve will automatically **be** extended until it falls below baseline. The time increments used for curve extension can **be** set by the operator. A curve extended in this manner, using **1 s** increments, is shown in Fig. 4b. Two, a second macrocommand is available to correct for **a** linearly drifting baseline. The operator selects a portion of the baseline to be used for the linear regression, and the program automatically corrects the entire curve by subtracting or adding a value proportional to the elapsed time.

#### PROGRAM PERFORMANCE AND TESTING

**To** verify CARDIOs performance. we calculated the cardiac output from a digitized dye dilution curve published by Lin **[SI** and shown in Fig. **1.** Using the same points **on**  the downslope to perform the regression for curve extrapolation, CARD10 calculated a curve area of **268.3** unit seconds (indicator concentration was given in arbitrary units) and a cardiac output of **1.490** l/min (for **a** 19.6kgdog). Lin **[SI** calculated a curve area of **263.2**  unit seconds and cardiac output of 1.519 l/min. The small differences are most likely the result of Lin's **[SI** apparentlv extrapolating the curve's downslope until it fell below 0.9

#### **Computer program for calculating cardiac output**

 $Table$  **1.** Effect of baseline value on execution<sup>®</sup> time, mean calculated curve area, and final size of the worksheet for the dye dilution curve in Figs 4 and 5

| <b>Baseline</b>     | <b>Execution</b> time<br>(S) | Mean curve area<br>(volt s) | Final size of<br>worksheet (lines) |
|---------------------|------------------------------|-----------------------------|------------------------------------|
| $1 \times 10^{-3}$  | 77                           | 4.628                       | 454                                |
| $1 \times 10^{-4}$  | 88                           | 4.692                       | 476                                |
| $1 \times 10^{-5}$  | 101                          | 4.700                       | 498                                |
| $1 \times 10^{-4}$  | 112                          | 4.701                       | 421                                |
| $1 \times 10^{-7}$  | 125                          | 4.702                       | 643                                |
| $1 \times 10^{-10}$ | 164                          | 4.702                       | 609                                |
| $1 \times 10^{-13}$ | 205                          | 4.702                       | 675                                |

**Time required to extrapolate and extend curve to below baseline and** calculate area under the curve.

**Table 2. Ellea of umpling nic on man**  calculated curve area. Data are from dye **dilution curve shown in Fig. 4.** *The* **ongnd umpling interval was appronmatcly 0.1 I** 

| Approximate<br>sampling interval<br>(s) | Mean curve area<br>(volts) |  |
|-----------------------------------------|----------------------------|--|
| 10                                      | 5.178                      |  |
| 0.5                                     | 4.701                      |  |
| 0.2                                     | 4.676                      |  |
| 0.1                                     | 4.702                      |  |

units. CARDIO extrapolated the downslopc until the curve fell below O.OOO1 units and, therefore, produced a larger estimate of curve area and a smaller estimate of cardiac output. The difference in cardiac output estimates is  $\langle 2\% \rangle$ .

Equation (1) shows that systems exhibiting exponential decay will only approach zero conantrations **as** elapsed time approaches infinity. **An** arbitrary baseline value, insignificantly different from zero. must be chosen **as** a cutoff point to terminate curve extrapolation. This baseline value may **be** adjusted for the range of the dye or thermal recorder's output (e.g. volts or millivolts). The value chosen will affect the accuracy of the curve area estimate, the final **size** of the worksheet (and the amount of computer memory required). and the execution time of the program. Using the data shown in Fig. 4, CARDIO was tested with various baseline values. The results (Table 1) indicate that curve area estimates are asymptotic and that choosing too mall a baseline value will significantly increase execution time and the amount of computer **memory** required.

The effect of sampling rate (i.e. rate of A-to-D conversion of the indicator dilution curve) also was tested using the data from the curve in Fig. **4. Dccrrased** data sampling rates were simulated by repeatedly removing every other data point from the original data set. Results are shown in Table 2. Higher sampling rates necessarily result in better estimates of curve area. but sampling rates an constrained by the computer memory available for **use** with CARDIO. CARDIO is currently designed **to** accept up to *600* elapsed timevoltage data pairs. This requires an available memory **of** 155 Kbytes after Lotus 1-2-3 is loaded. In other words, a minimum total available memory of approximately 412 Kbytes is needed. Template size may be easily increased if a larger number (is. > *600)* of elapsed time-voltage data pairs must be accommodated. The amount of data that can be handled is limited only by the amount of total (base plus expanded) computer memory and the maximum size of Lotus  $1-2-3$  worksheets  $(8.192$  lines).

### ADVANTAGES OF CARDIO

**Our** program has distinct advantages over other techniques currently available. First, it requires only hardware and software (an **IBM** personal computer or equivalent, Lotus **1- 2-3** version 2, any single or multichannel analog to digital (A-to-D) conversion system, and any dye or thermal dilution recording system with an analog output)—all of which are already available in many laboratories. Second bccause **no** manual data manipulation is performed, high rates of data collection can be handled, and inaccuracies due to manual measurement of curve heights or areas can **be** avoided. Nevertheless, the **user** is able to select the data points to be used for extrapolation of the downslope of the curve from a semilogarithmic curve presented on the computer **screen** and to edit **the** data **as** required. Third, use of the program can be easily learned because it is totally menu driven and requires no familiarity with Lotus 1-2-3 itself. Experienced Lotus 1-2-3 users, however, can take full advantage of this package's graphics, data manipulation. and data storage and retrieval capabilities. Fourth, because of the flexibility of Lotus **1-2-3,** the template can be easily customized for use with either dye or thermal dilution curves, to fit available computer memory and to optimize execution time and the required accuracy. Fifth, CARD10 allows the rapid calculation of cardiac output. Using an IBM AT computer, we found that the average time to calculate cardiac output **from** dye dilution curves that include approximately **400-600** data points (dye dilution measurements rccorded at approximately **10** times per second) was <4min.

#### SUMMARY

The estimation of cardiac output from indicator dilution curves can **be** time consuming if done manually, because of the replotting required to determine the curve's downslope in the face of indicator recirculation and the manual measurement of area under the indicator concentration curve. Although analog computers are available to automate the process. they are expensive and have a single purpose. We have developed a program, based on a series of Lotus **1-2-3** rnacrocommands. that automatically extrapolates the curve's downslope and then calculates area under the curve and cardiac output. Our program has the advantages of working with any dye or thermal dilution recorder with an analog output, any A-to-D conversion system. and any computer capable of running Lotus 1-2-3. Our program, therefore, takes advantage of equipment already common in many laboratories to make a semiautomatic cardiac output measurement system. Because of the flexibility of Lotus **1-2-3,** the program may be easily customized to fit available computer memory, meet the required degree of accuracy, and work with thermal or dye dilution systems.

#### REFERENCES

- I. J. **M.** Kinsman J. **W. Moore** and W. **F.** Hamilton. Studies on **tbc circulation. 1.** Injection **method:** phyrial and mathematical considerations, Am. J. physiol. 89, 322-339 (1929).
- 2. K. C. Ehlers, K. C. Mylrea, C. K. Waterson and J. M. Calkins, Cardiac output measurements. A review of **curmot** techniques md research. *Ann. Eiomed. 6ngng* **14** 219-239 (1986).
- 3. **D. 1.** Warm and **1. G. G.** Ledingham. Clrdiac output in **the eomaous** nbbit: an **analysis** *dtbe* thermodilution technique. *J. appl. Physiol.* **36.**  $246-251$  (1974).
- 4. T. G. Coleman and F. J. Criddle Jr. Computerized analysis of indicator-dilution curves, J. appl. Physiol. 28, **358-Mo** (1970).
- **5. Y.** C. **Lh A** programmable alcuhtor propun **for** npid **10g.rilhmic extnpolatioa** aod **crlcuhtioo of ma**  tnnsit **lune** from an iodiator.dilution **curve Comput.** Program *Eiomrd. 9.* 135-140 (1979L
- *6.* P. **M.** Olley, B. **S. L.** Kidd and **S.** Zelin, Clrdiac output: npid crtunatlon **form** rndiator dilution **curves** wng **<sup>a</sup>**new nomogram. **Con.** *1.* fhysiol. Phormocol. **18.** 147-149 (1970).
- **7.** J. C. P. William **T.** P. B. ODonovan and **E. H.** Wood **A method** for rbe -tion **of-** under indiatordilution curves, *J. appl. Physiol.* 21, 695-699 (1966).
- 8. D. S. Riggs, The Mathematical Approach to Physiological Problems, p. 445. MIT Press, Cambridge, MA (1963).

About the Author-RiCHARD W. BRILL received a B.A. in biology from Lafayette College in 1970. a Masters in biology from Northeastern University in 1974, and a Ph.D. in biomedical sciences from the Physiology Dcpartmcni John **A.** Bums School of **Medicioe.** University **of** Hawaii io 1979. Following a one-year postdoctoral fellowship at the University of British Columbia, Dr Brill returned to Hawaii as Director of the Pacific Gamefish Research Foundation. He joined the staff of the National Marine Fisheries Service (Southwest Fisheries Center Honolulu Laboratory) in 1983 and is currently **a member** of the Pelagic Ecosystem Program.

About the Author-PETER G. BUSHNELL received a B.S. in biology from the University of Maryland in 1976, a Masters in marine biology from the University of Miami in 1982, and a Ph.D. in<br>biomedical sciences from the Physiology Department, John A. Burns School of Medicine, University **of** Hawaii in 1989. Dr Bushnell is currently **a** postdoctoral fellow in the Depanmrnt of Zoology. University of British Columbia.